# RSVP for an Event

## **Home -> Our Stories**

From the "Home" page, click on "Volunteer Opportunities".

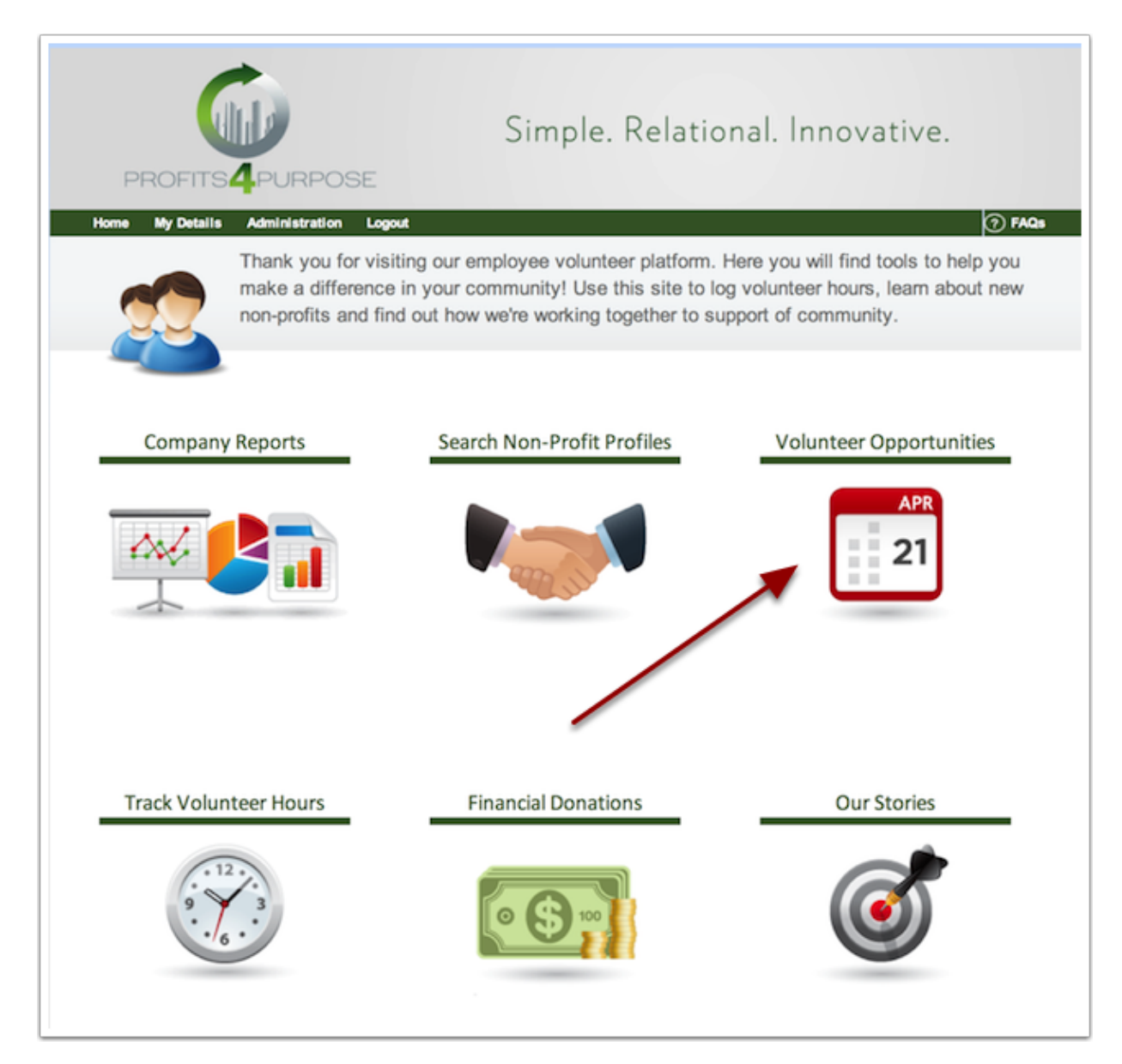

#### **Pick an Event**

From your list of events, find and select the event you wish to choose.

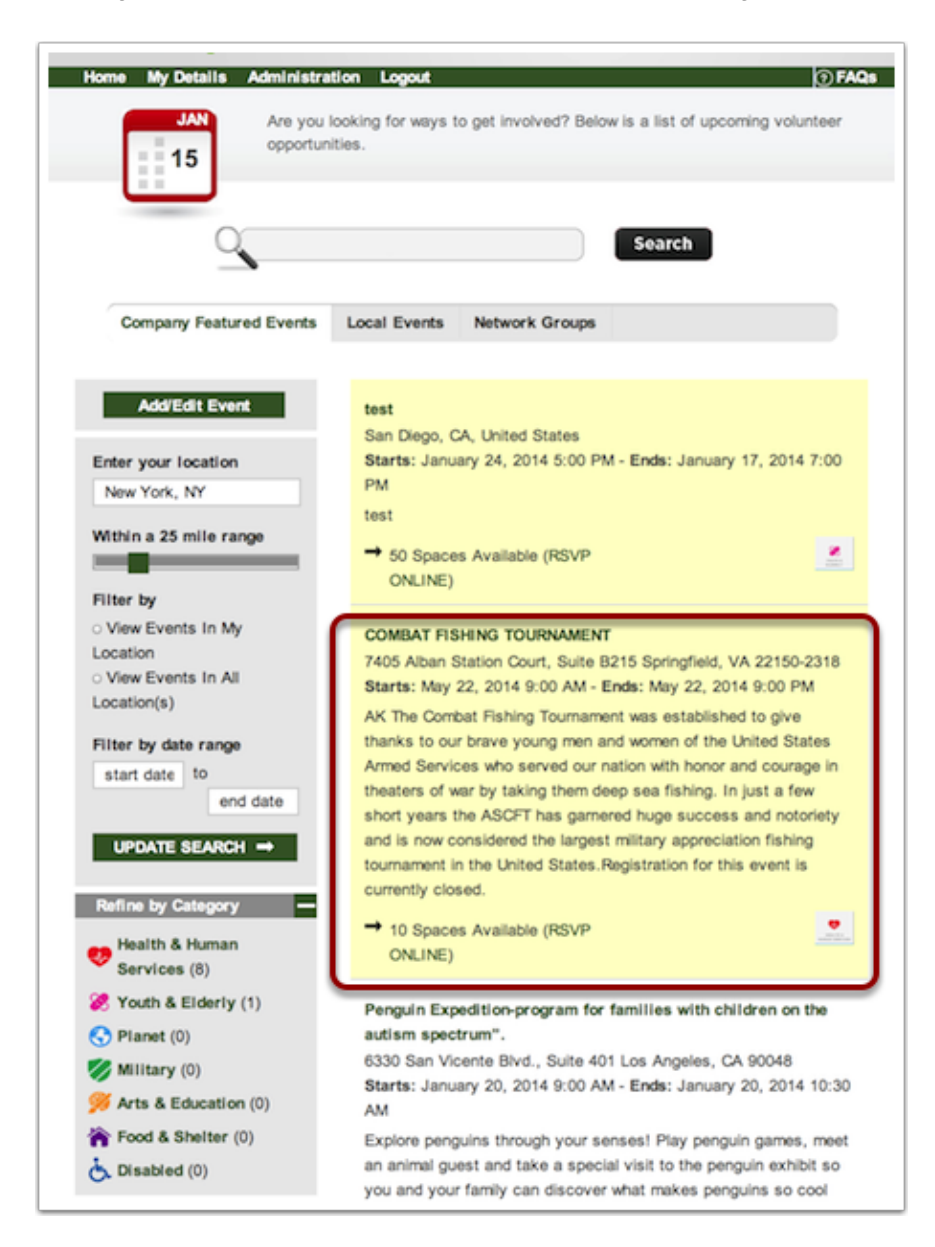

#### **RSVP an Event**

From here, find the "RSVP NOW ONLINE" button from below and click.

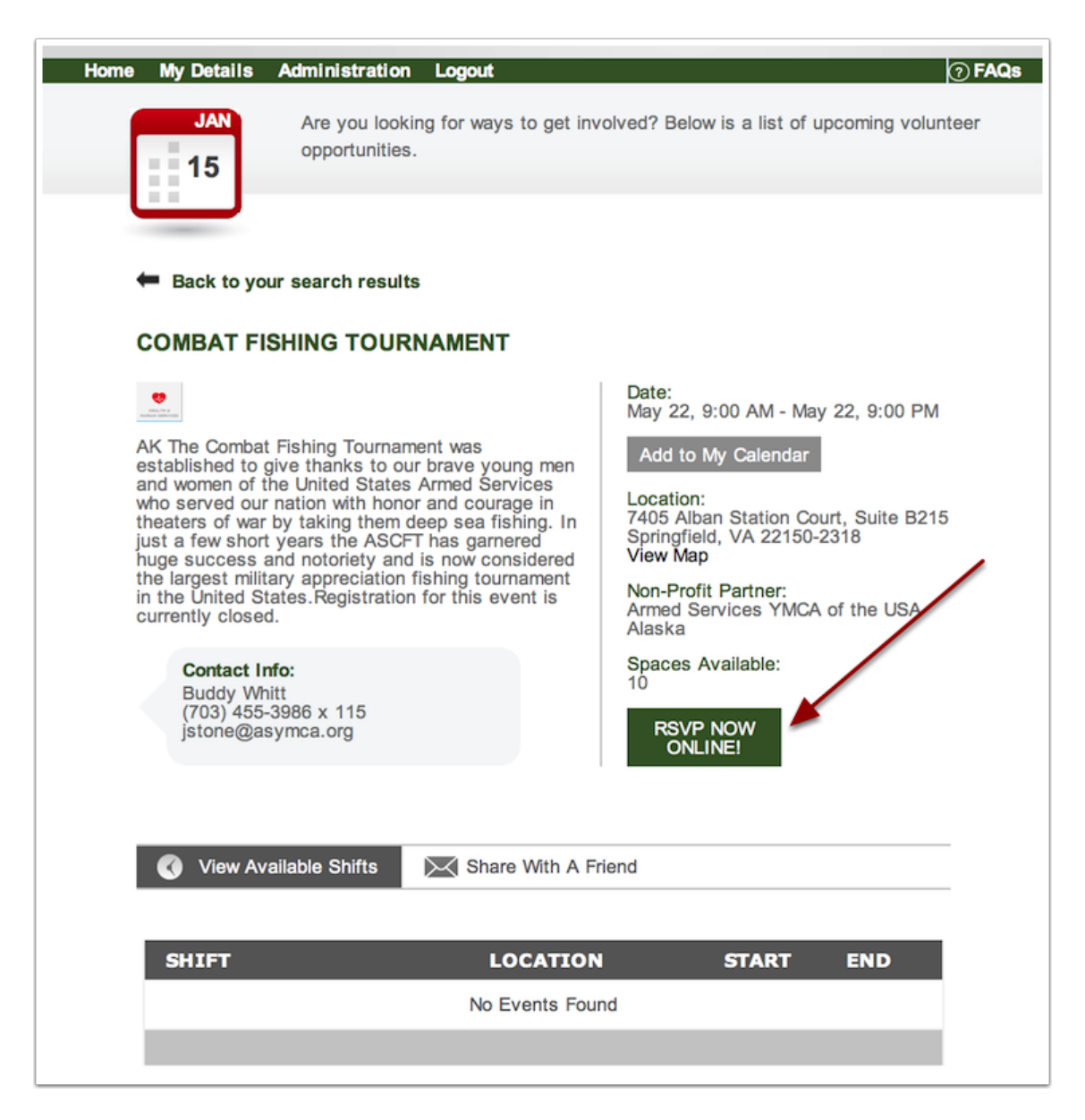

### **Finalize the RSVP**

In this last step, mention any people you would like to RSVP along with you. Also, fill out how many hours you will be attending the event for.

Hit "Submit RSVP", and you're done!

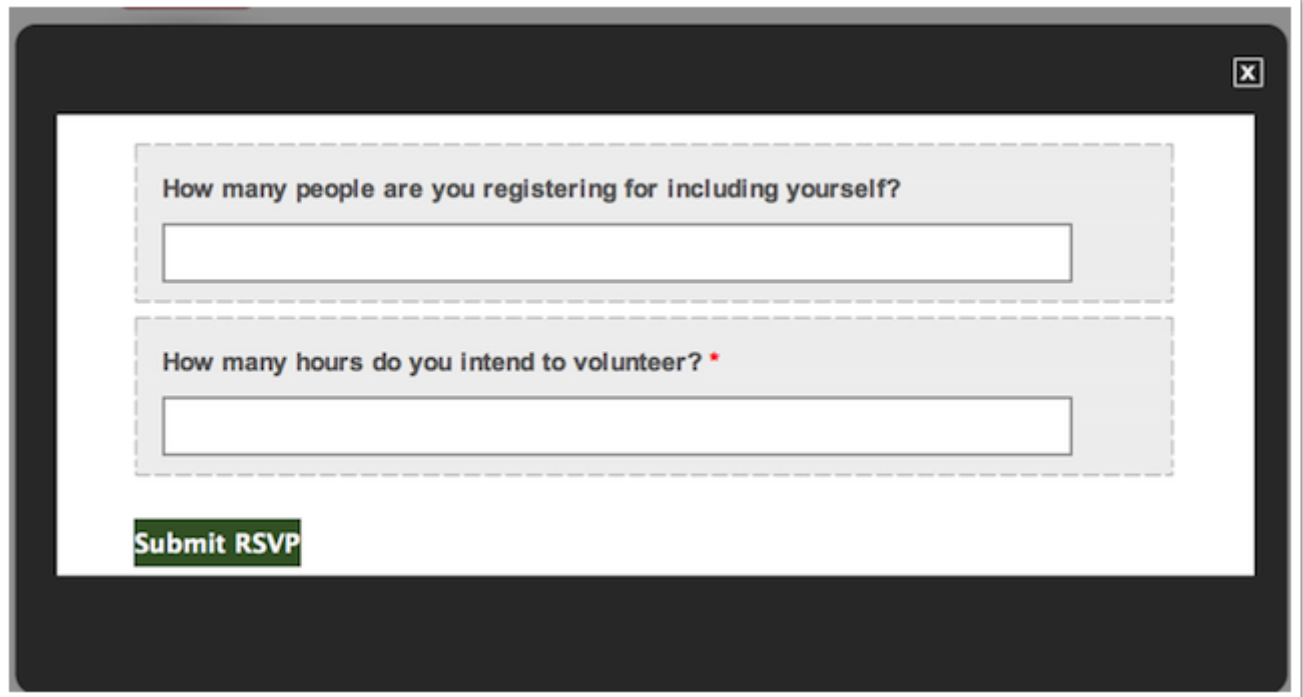